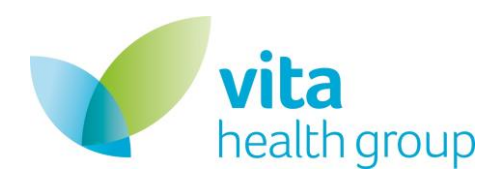

# **Patient User Guide**

### <span id="page-0-0"></span>**Table of Contents**

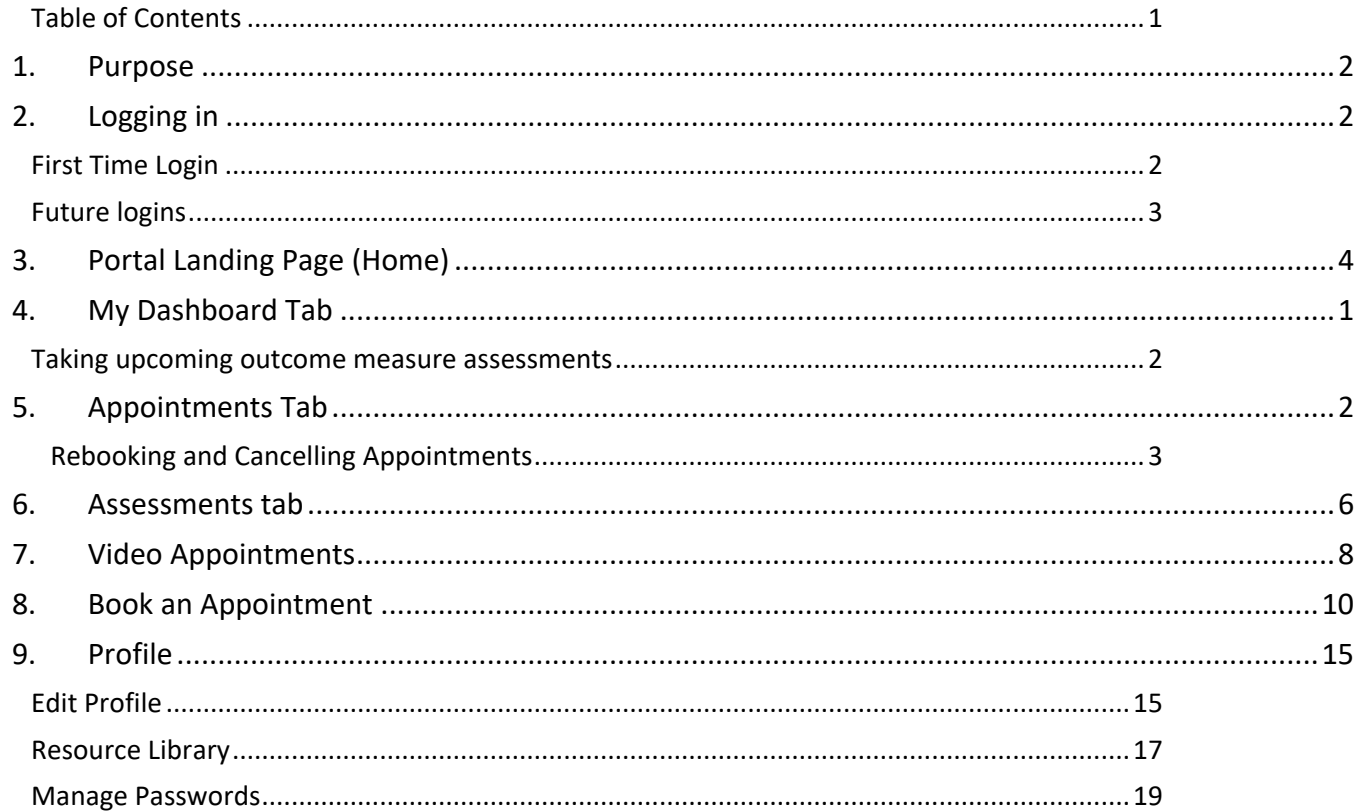

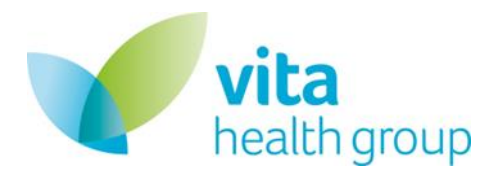

### <span id="page-1-0"></span>**1. Purpose**

The purpose of this document is to provide a full how to guide for patients accessing the Vita Health Group platform.

# <span id="page-1-1"></span>**2. Logging in**

#### <span id="page-1-2"></span>**First Time Login**

When your first appointment is booked in you will receive a booking confirmation email from the VHG platform that will also contain a registration link to be able to login to the patient area. This is a one time only link that will allow you to setup your password for future logins.

Welcome to Vita Health Group [Inbox x]

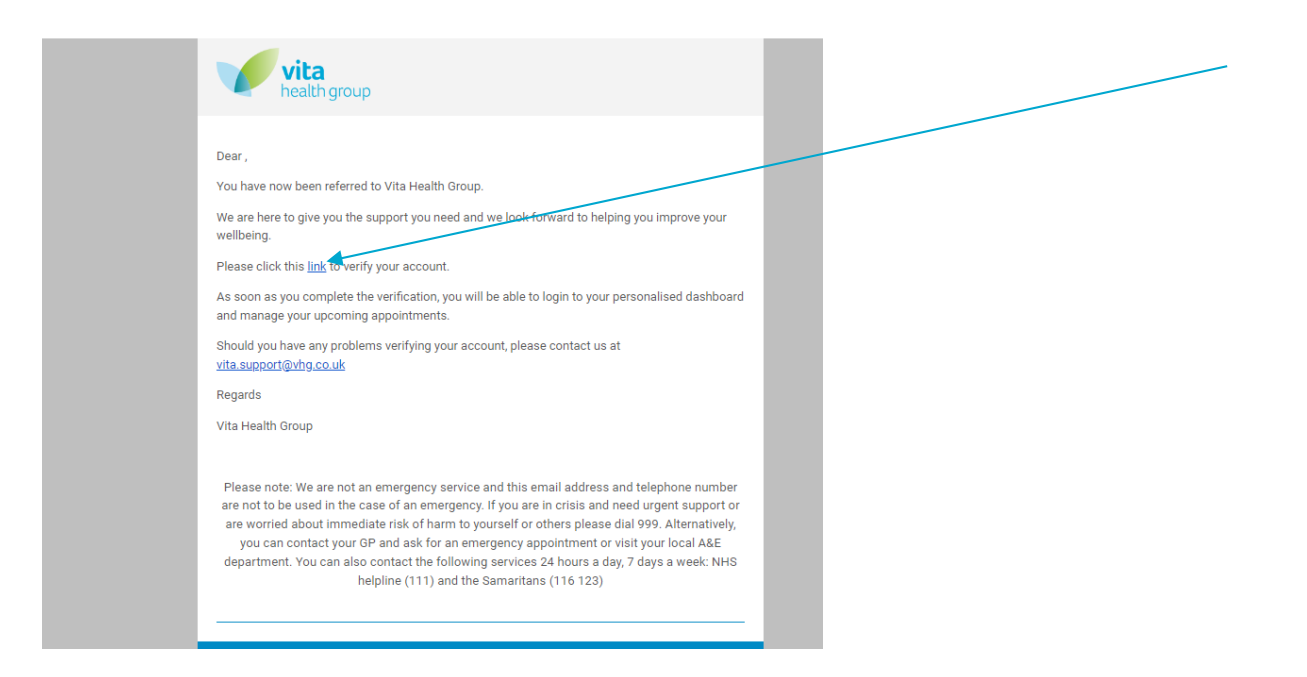

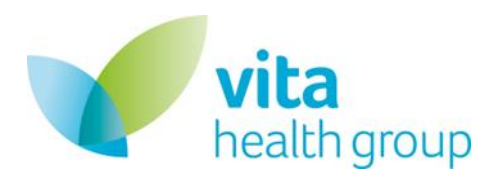

<span id="page-2-0"></span>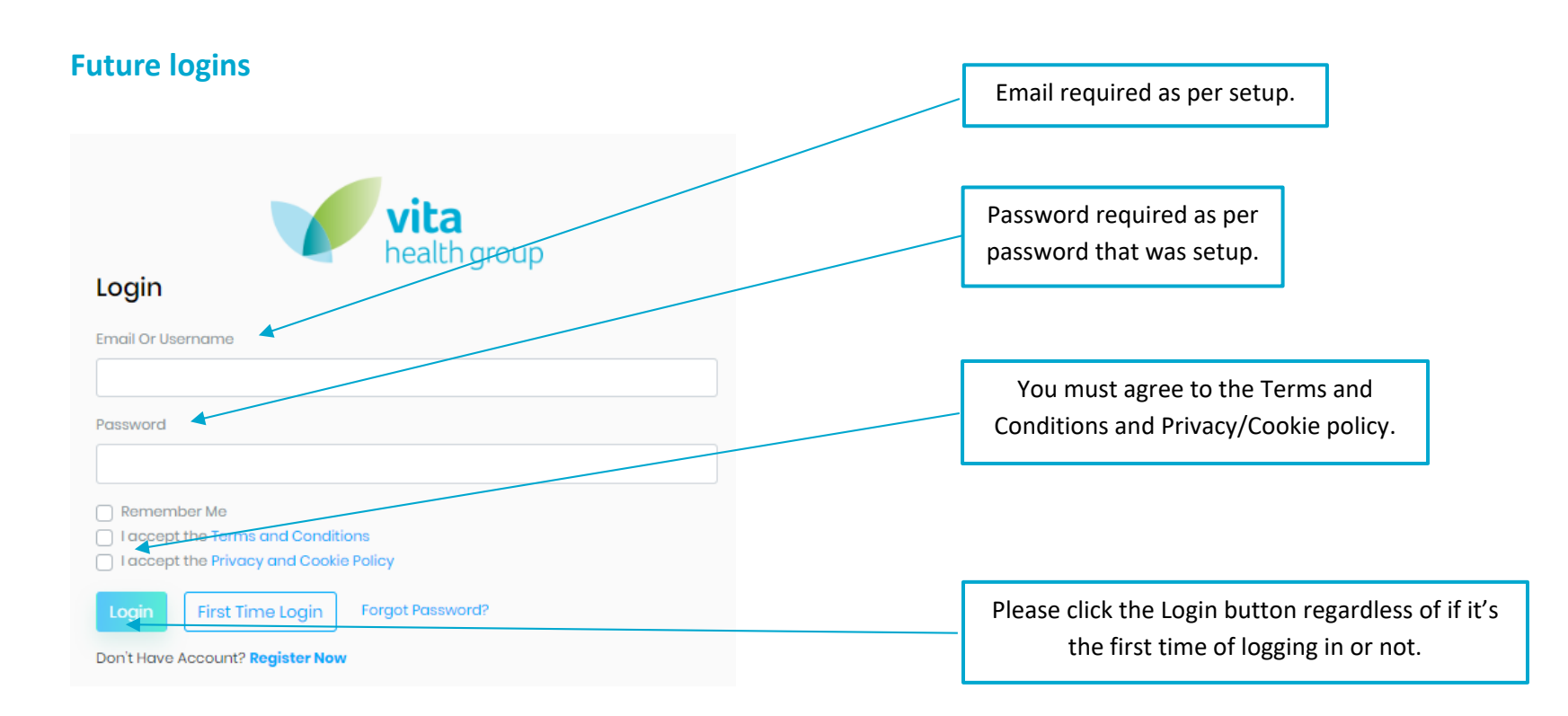

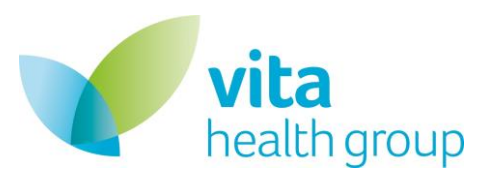

# <span id="page-3-0"></span>**3. Portal Landing Page (Home)**

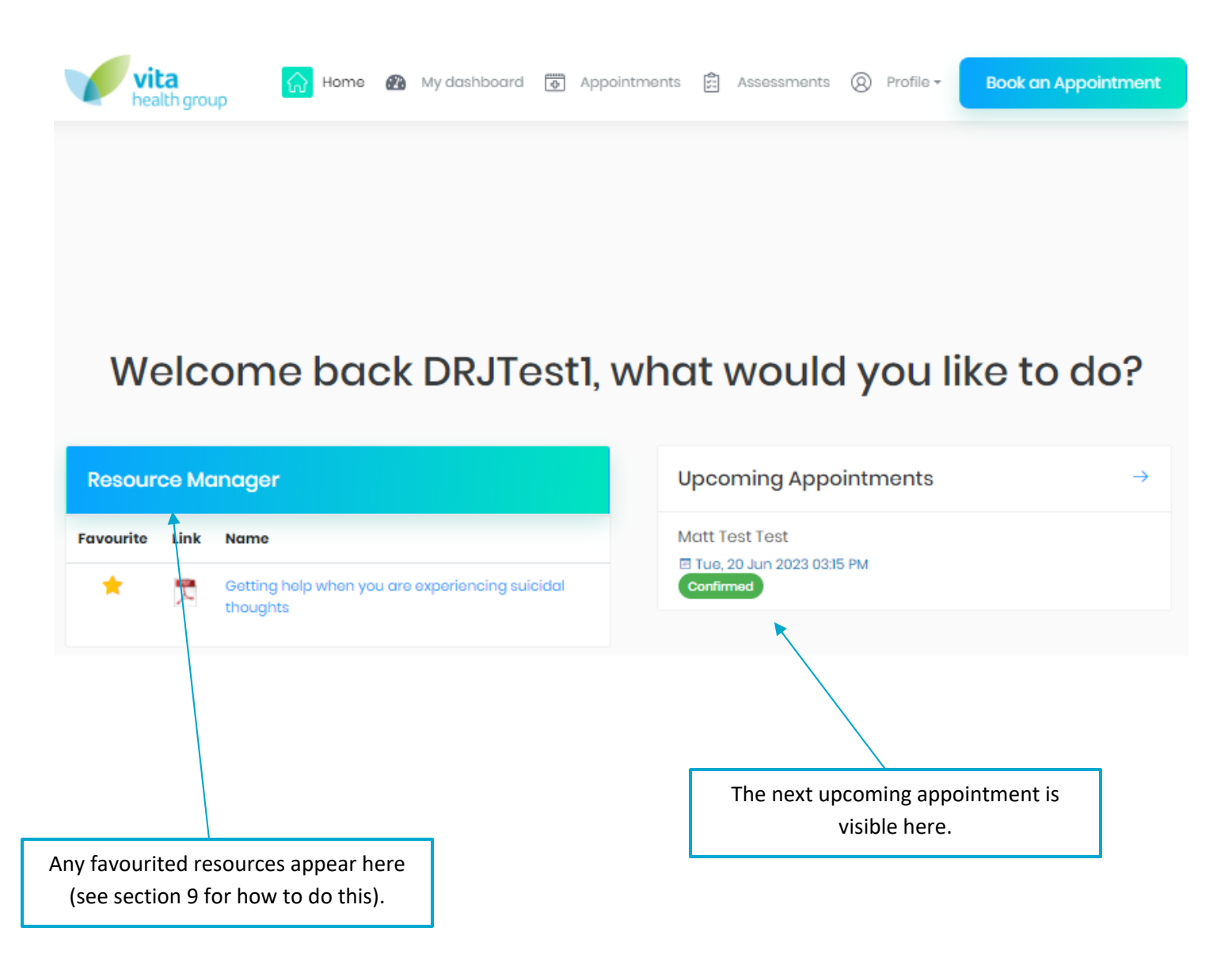

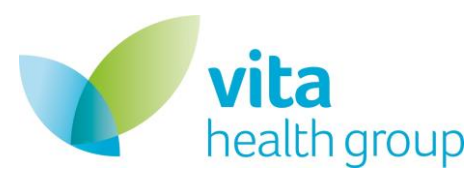

## <span id="page-4-0"></span>**4. My Dashboard Tab**

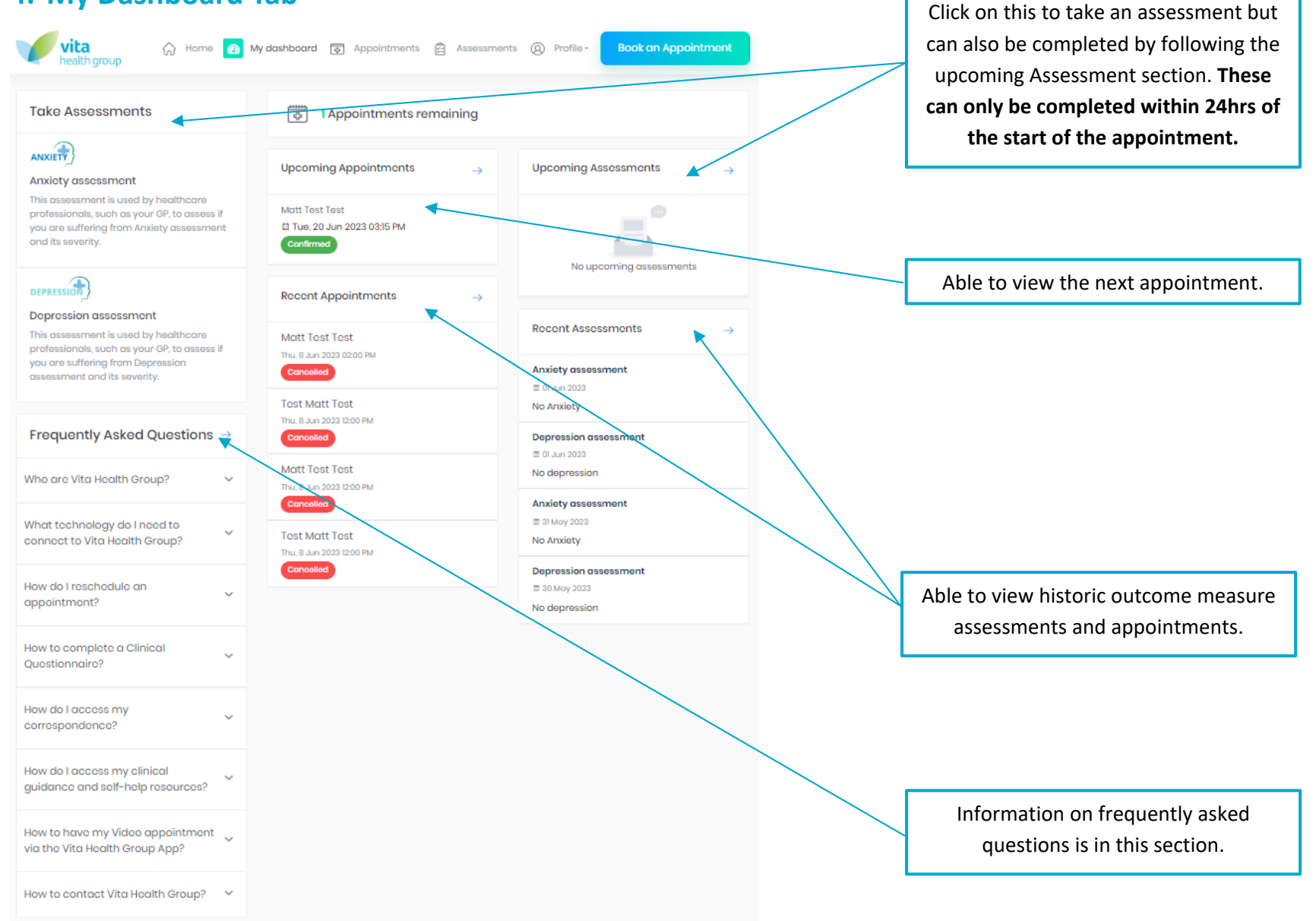

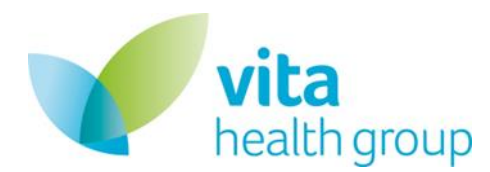

#### <span id="page-5-0"></span>Taking upcoming outcome measure assessments

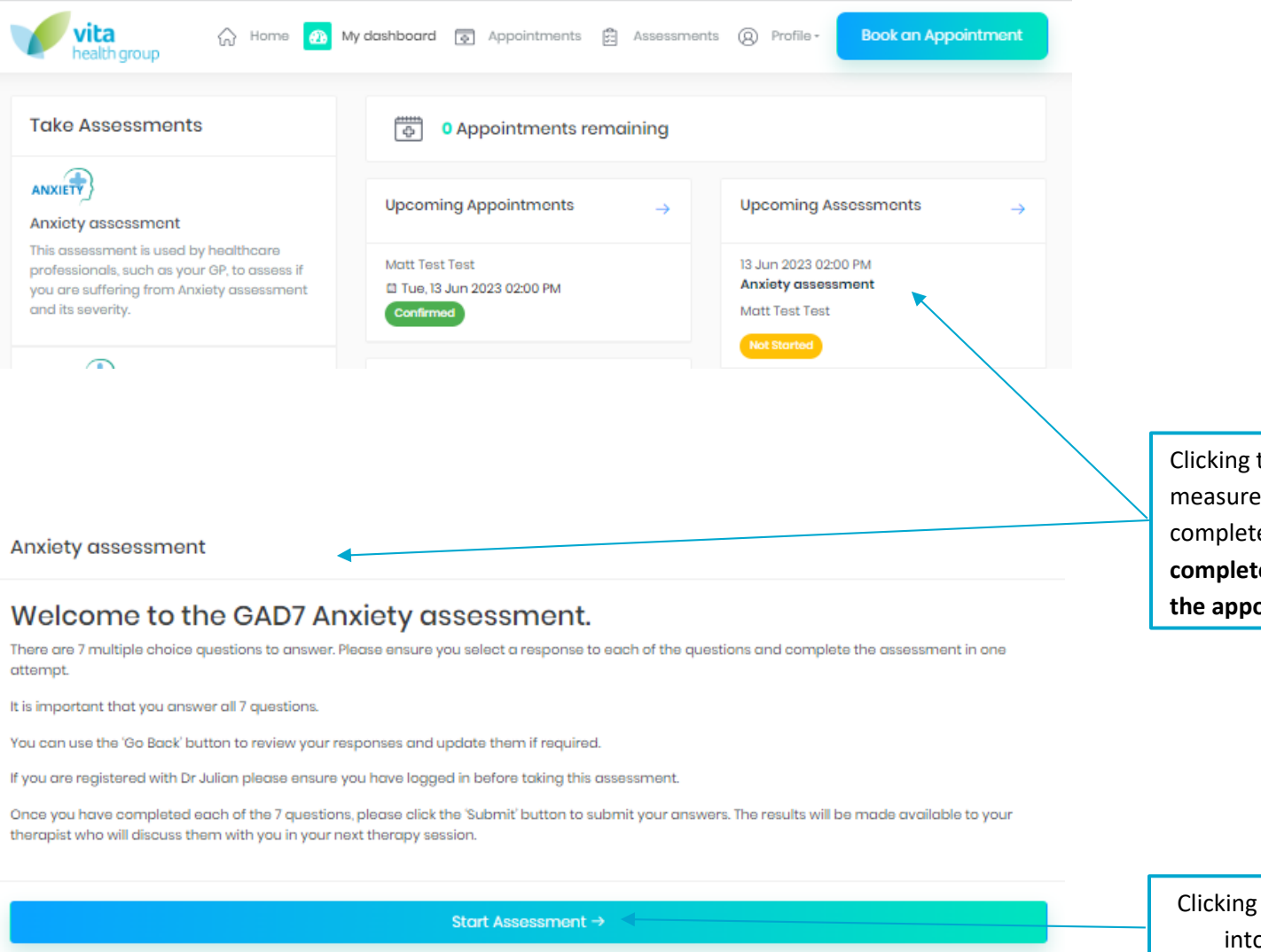

Clicking the upcoming assessments measure the outcome measure can be completed. **The measures can only be completed within 24hrs of the start of the appointment.**

Clicking on start assessments take you into the form for completion.

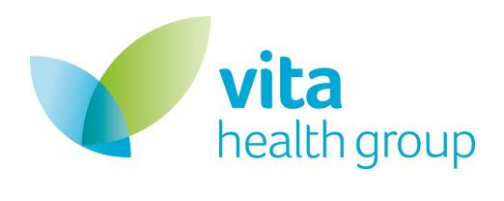

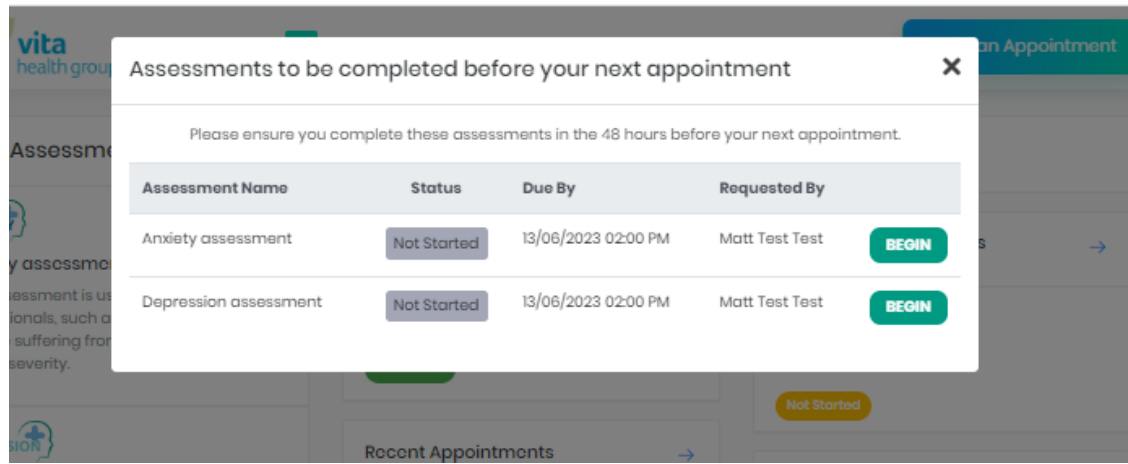

When logging into the platform within 24hrs of an appointment there will be a pop up which serves as a reminder to complete the outcome measure assessments that your therapist has set for you.

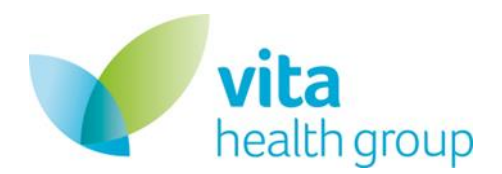

# <span id="page-7-0"></span>**5. Appointments Tab**

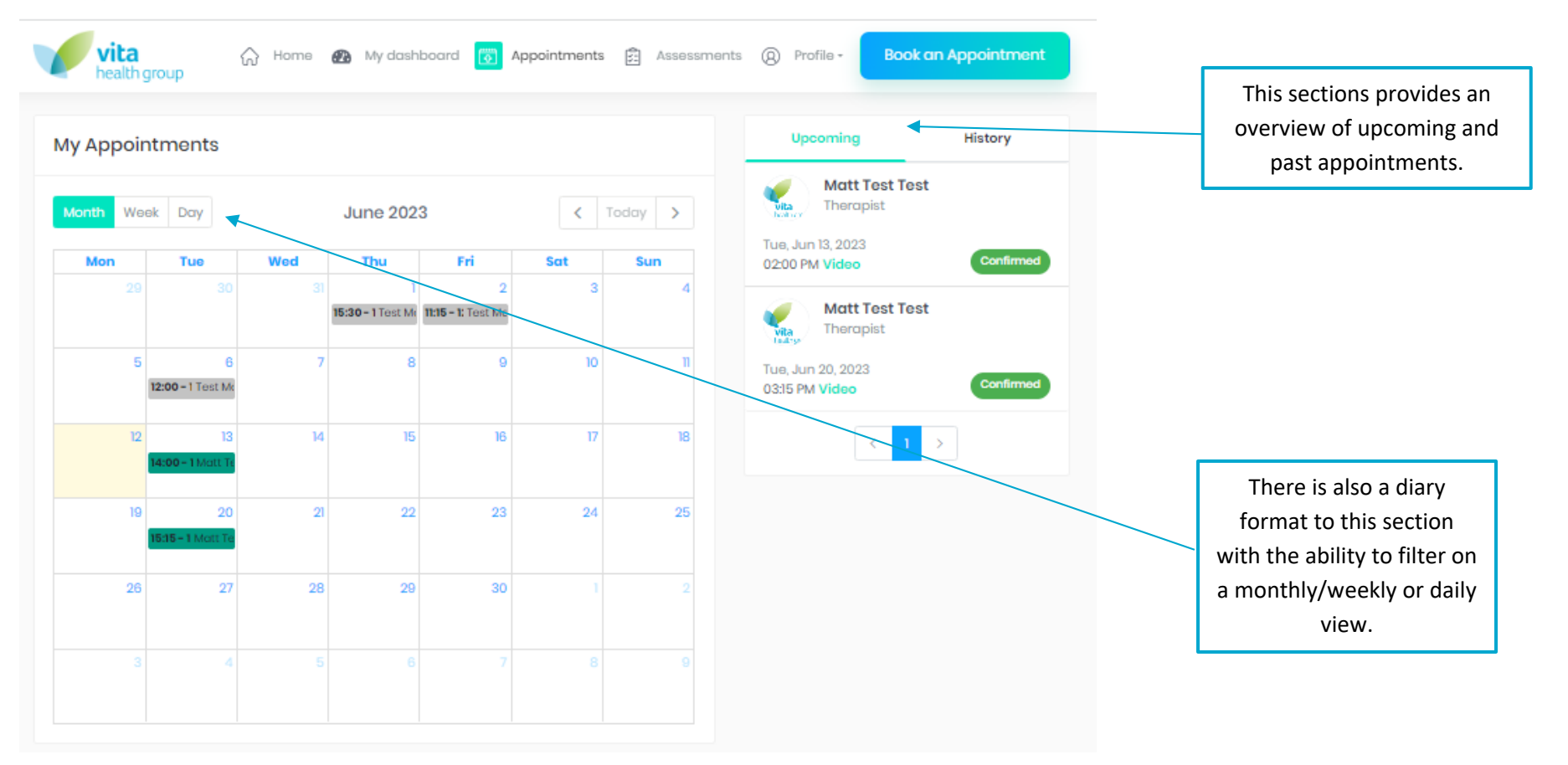

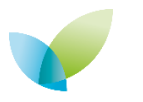

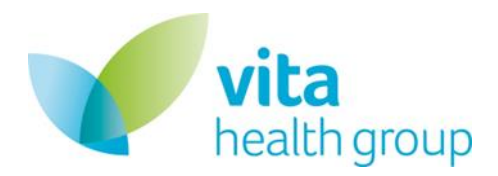

# <span id="page-8-0"></span>Rebooking and Cancelling Appointments

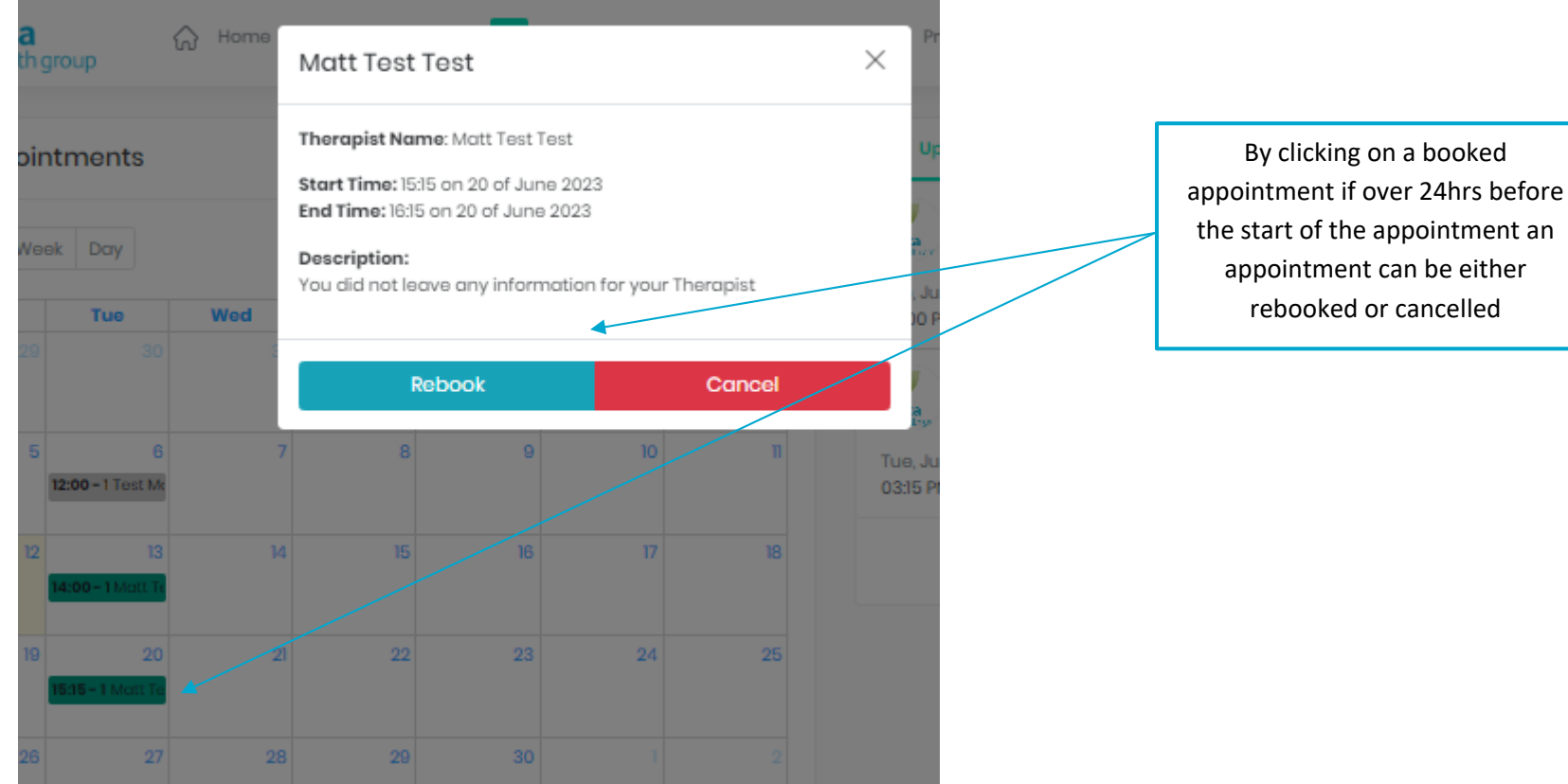

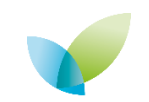

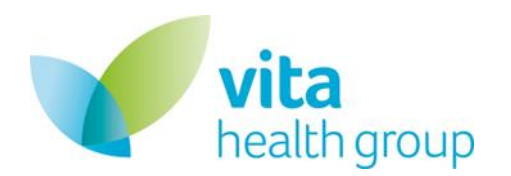

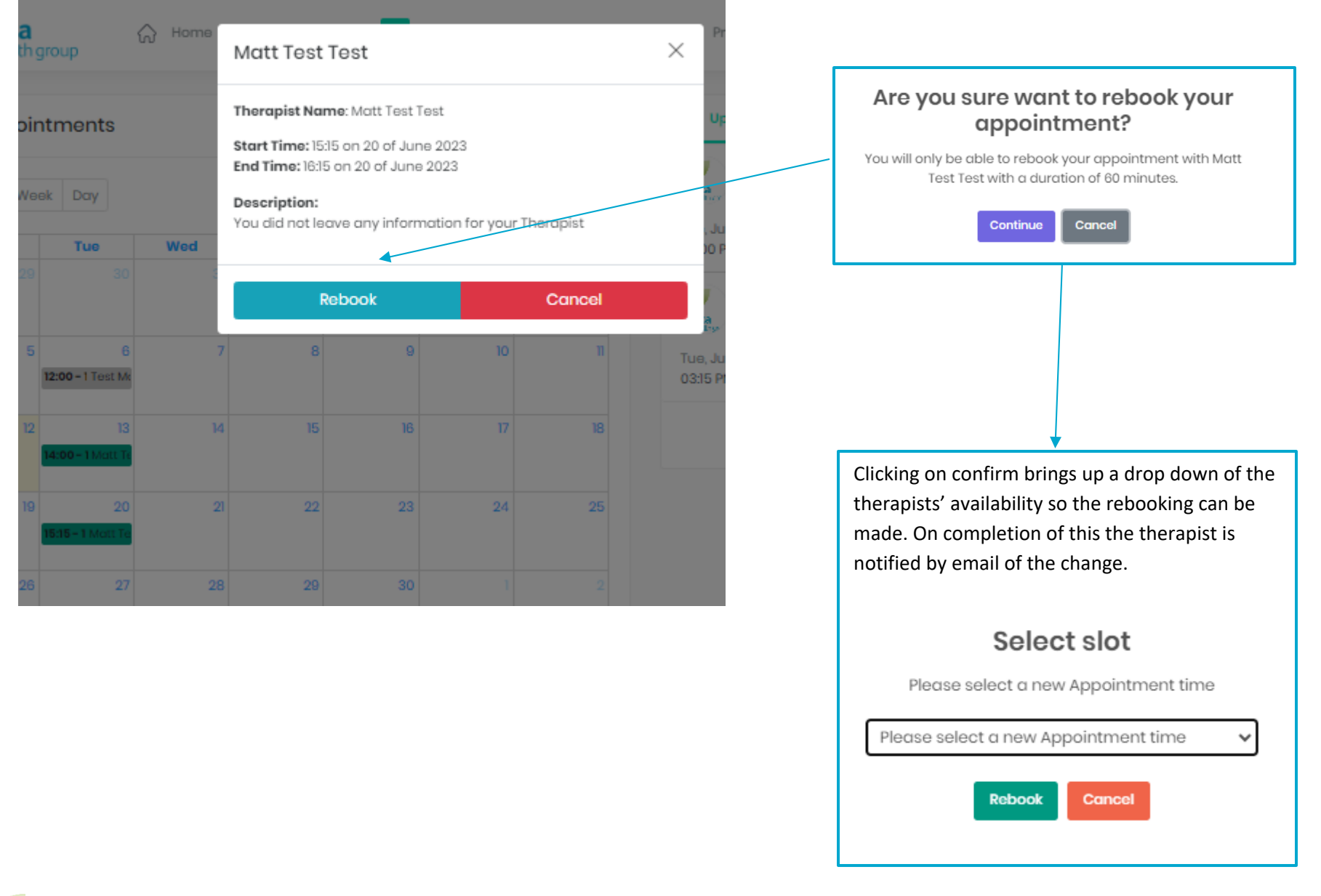

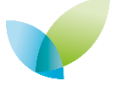

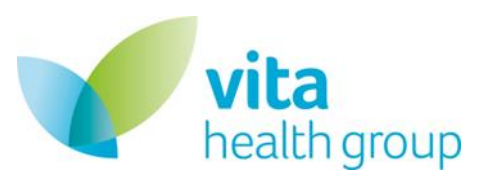

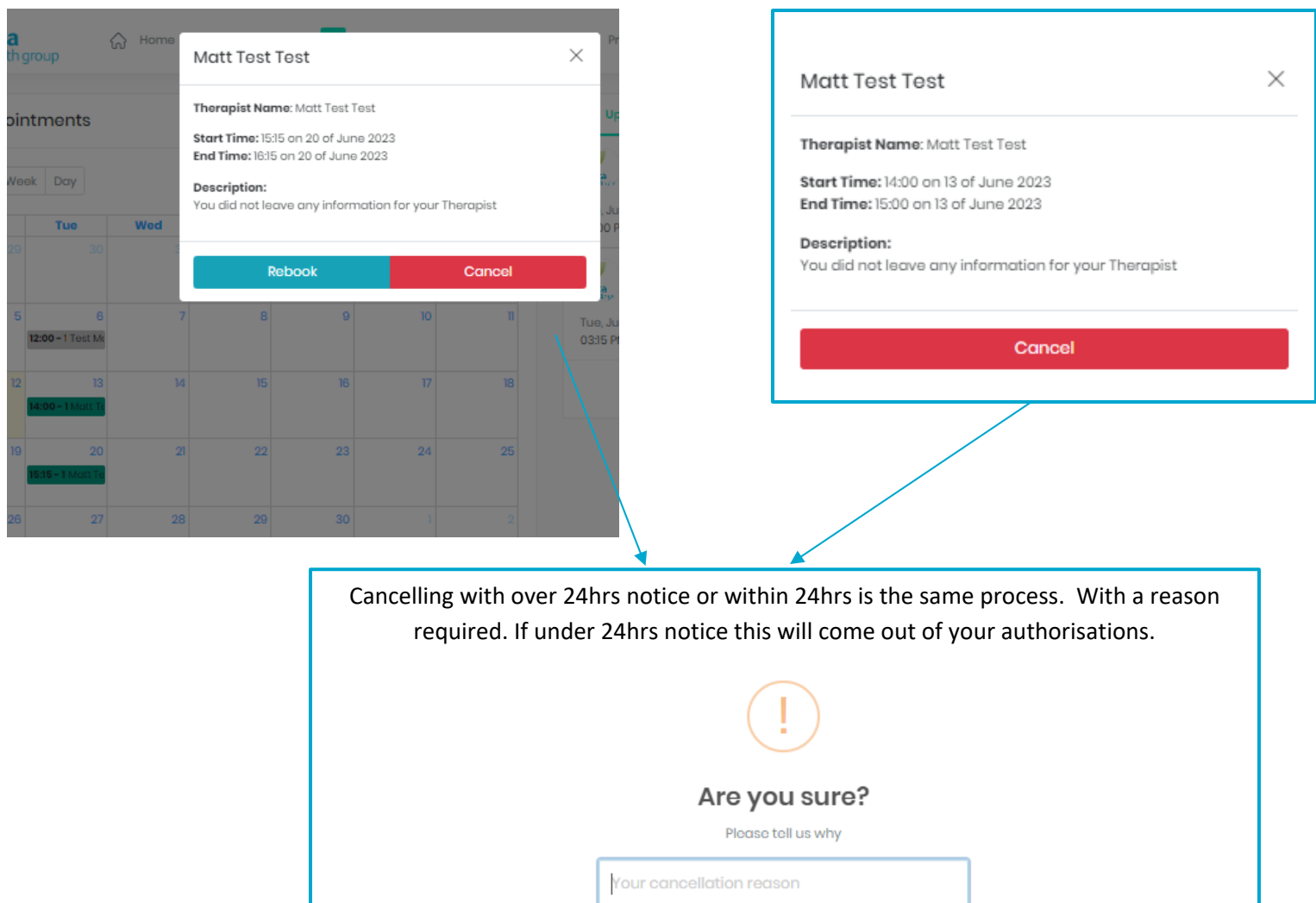

**Confirm Cancellation** 

**Keep Appointment** 

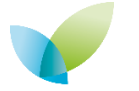

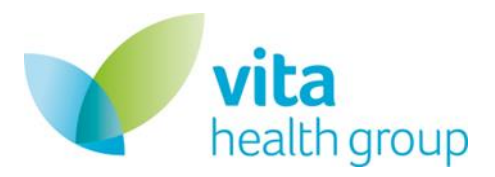

### <span id="page-11-0"></span>**6. Assessments tab**

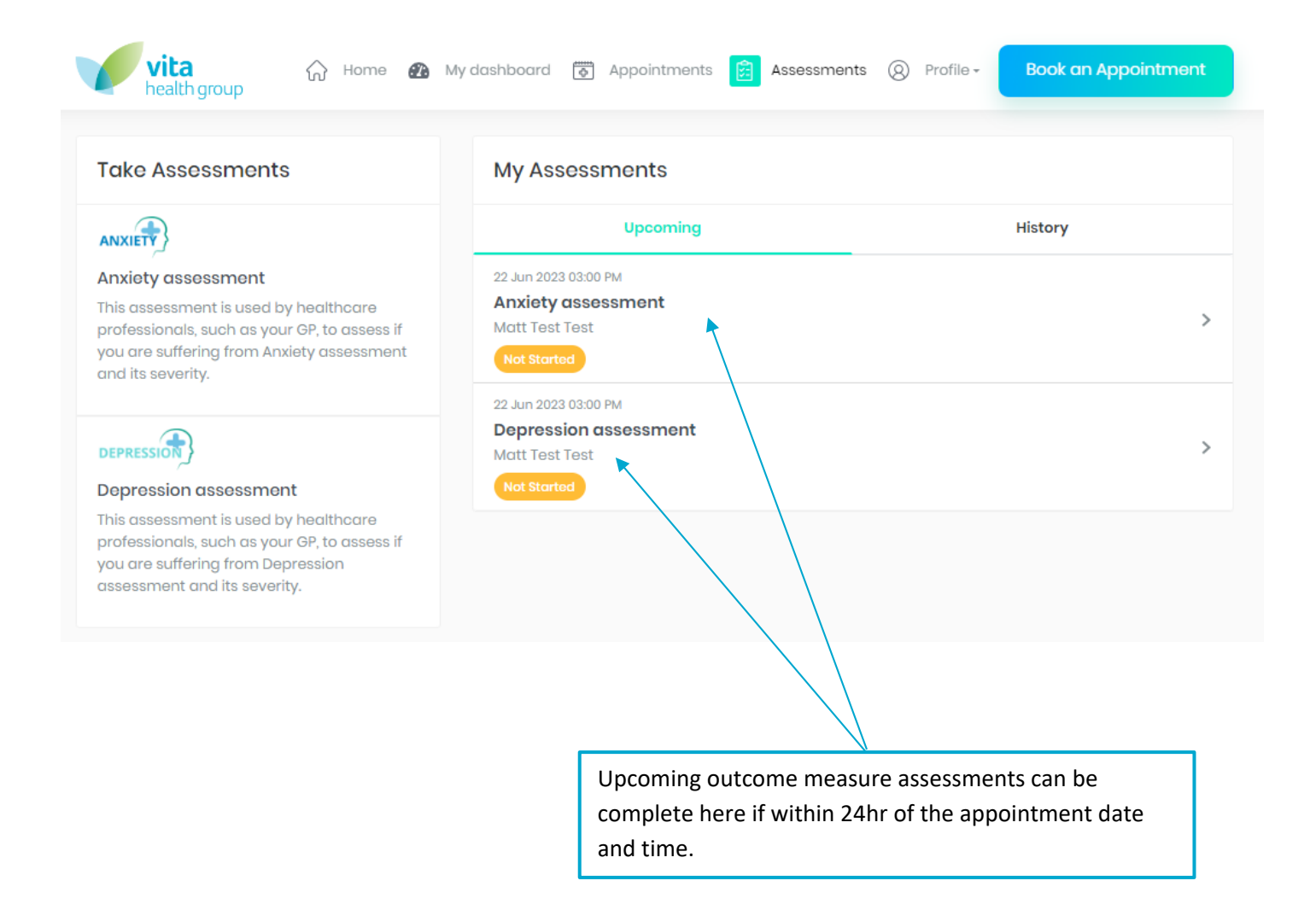

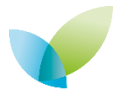

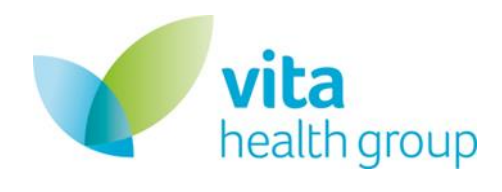

vita health group

ANXIETY

Anxiety assessment

and its severity.

DEPRESSION

My dashboard [6] Appointments ∩ Home

Q Profile -Assessments ЕE

**Book an Appointment** 

#### **Take Assessments My Assessments** Upcoming **History** 16 Jun 2023 08:55 AM **WSAS assessment** This assessment is used by healthcare Assessment is completed professionals, such as your GP, to assess if you are suffering from Anxiety assessment 16 Jun 2023 08:12 AM  $9/27$ **Depression assessment** Mild depression 16 Jun 2023 08:12 AM Depression assessment  $10/21$  > **Anxiety assessment** This assessment is used by healthcare Moderate Anxiety professionals, such as your GP, to assess if you are suffering from Depression 01 Jun 2023 03:25 PM assessment and its severity.  $0/21$  > **Anxiety assessment** No Anxiety 01 Jun 2023 03:24 PM **Depression assessment**  $1/27$  >

Historic outcome measure assessments can be viewed in the historic section.

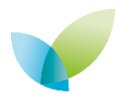

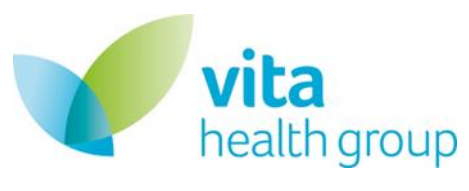

# <span id="page-13-0"></span>**7. Video Appointments**

**Your Therapist will inform you if the appointment is not utilising the video functionality within the platform and send you further details.** 

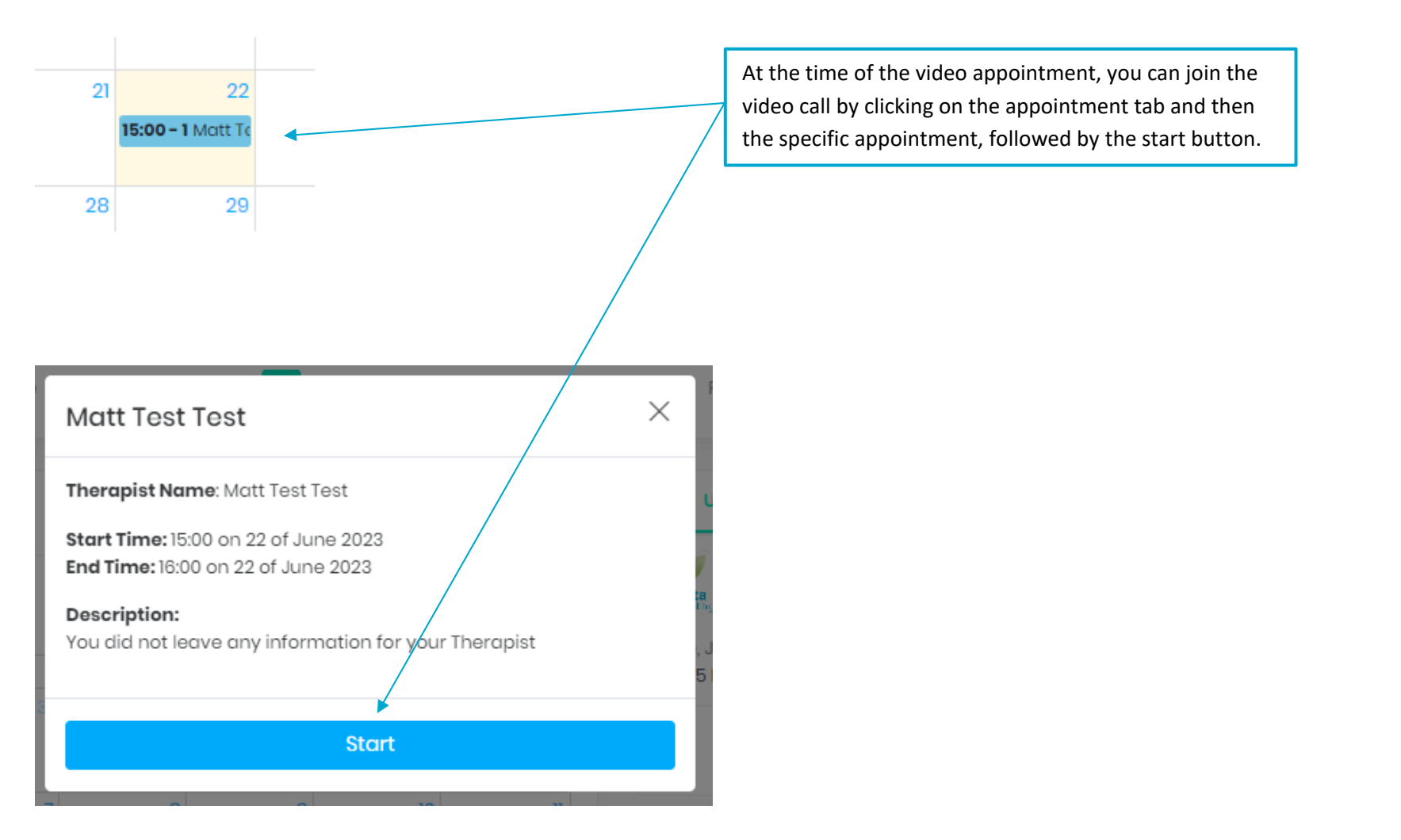

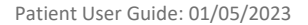

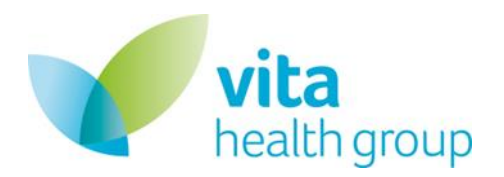

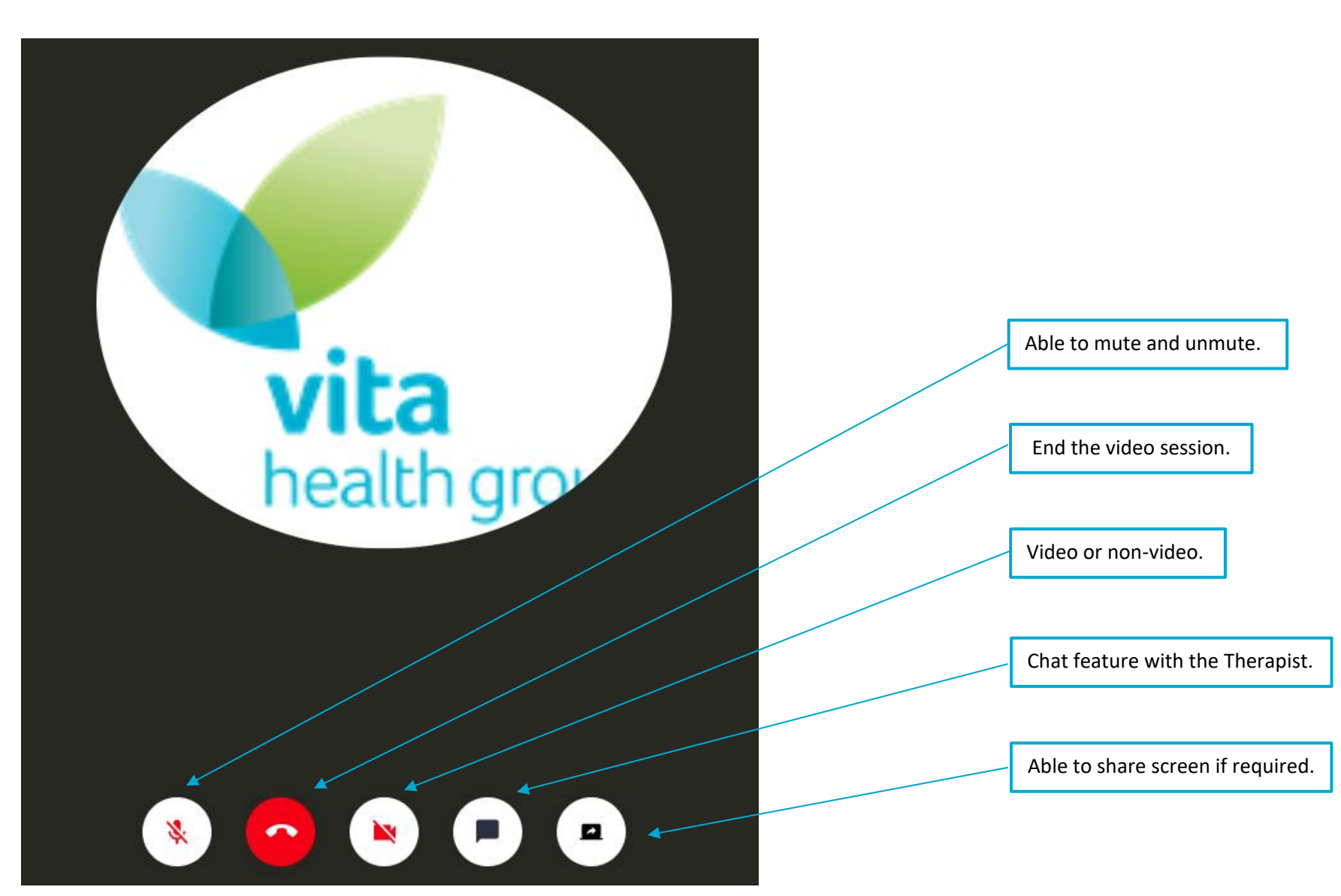

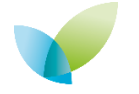

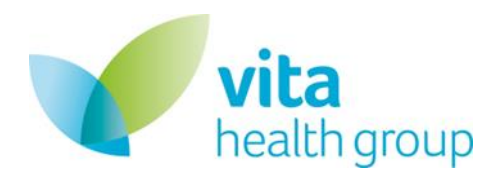

### <span id="page-15-0"></span>**8. Book an Appointment**

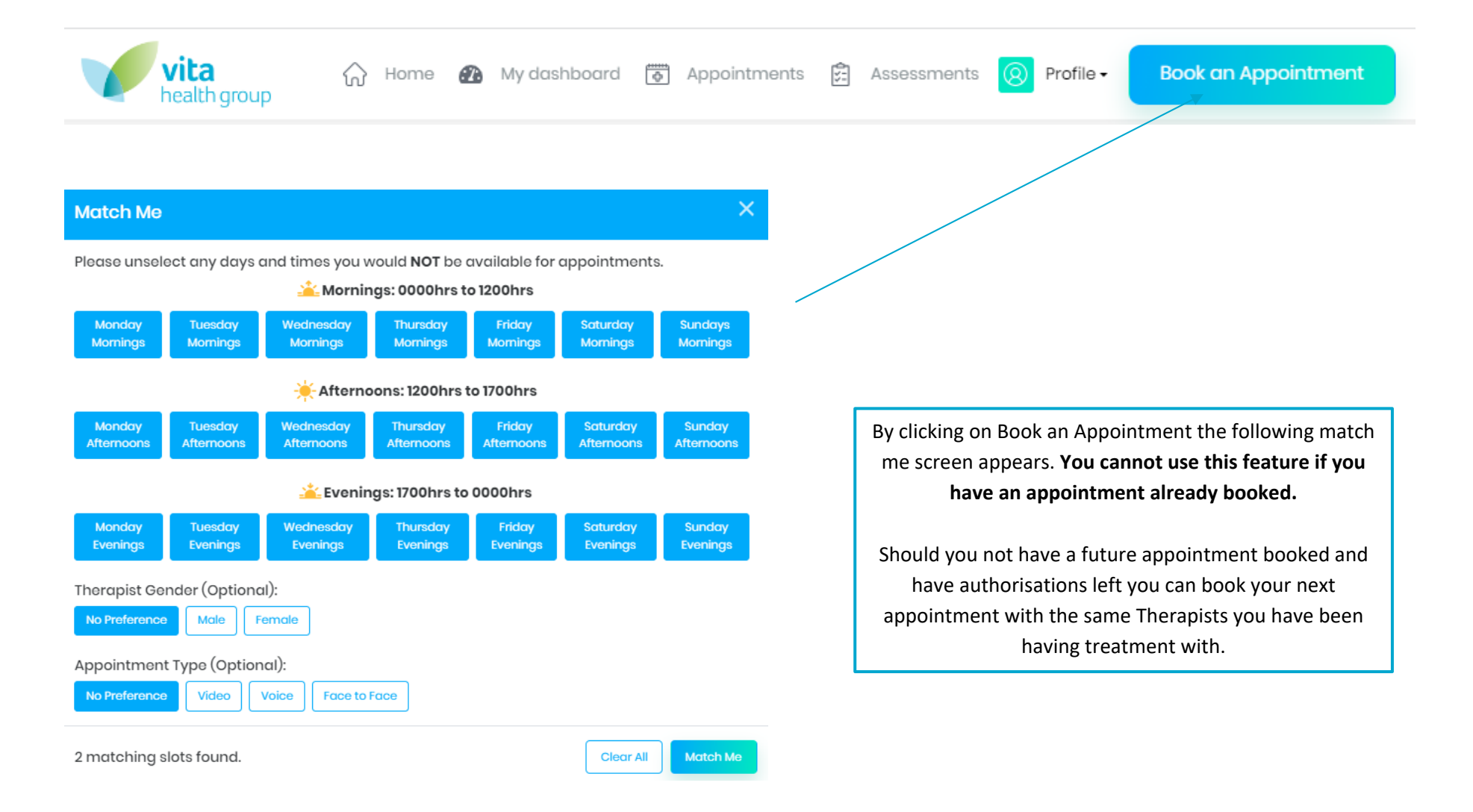

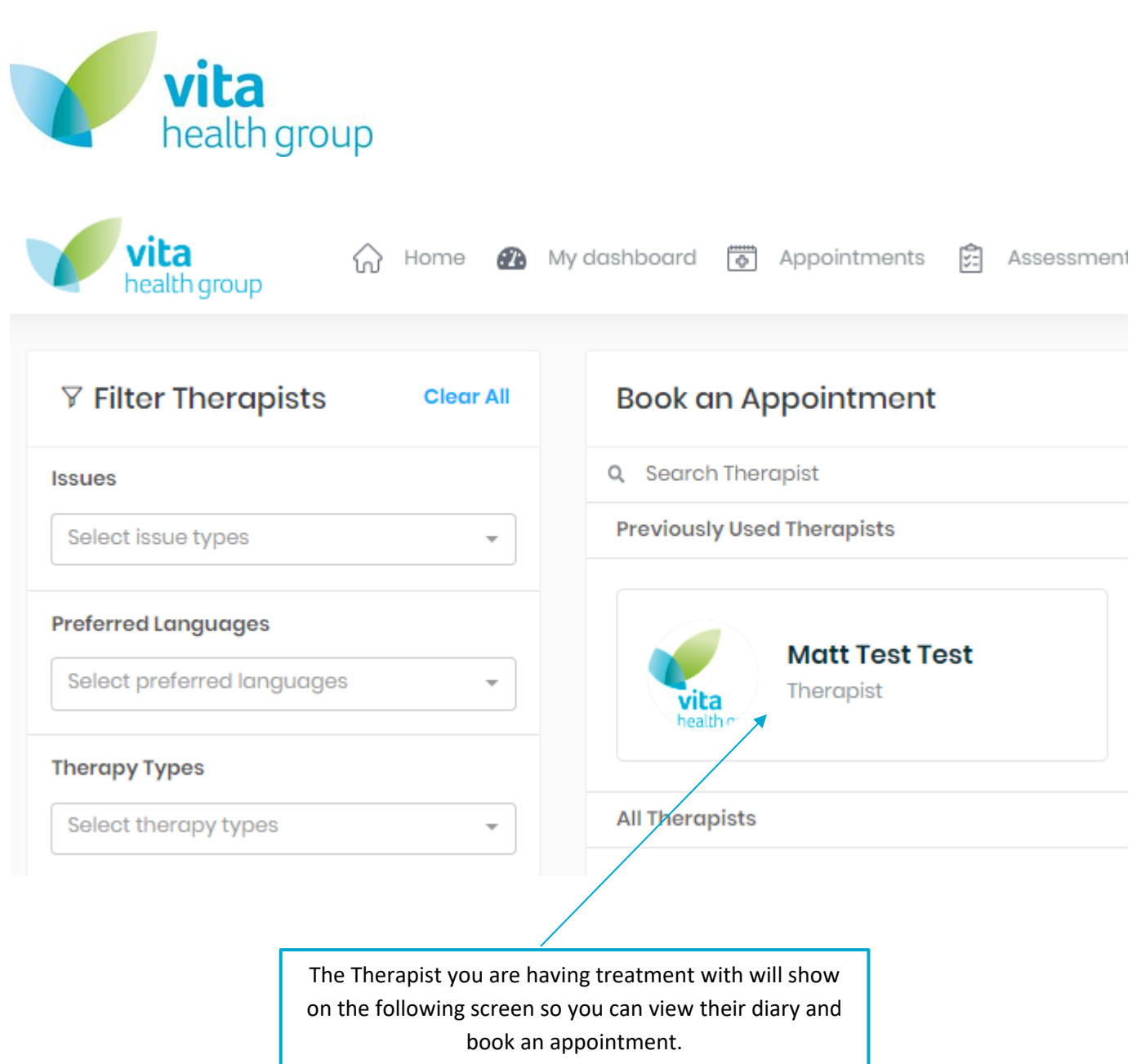

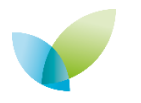

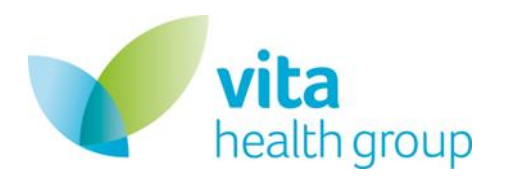

#### **My Appointments**

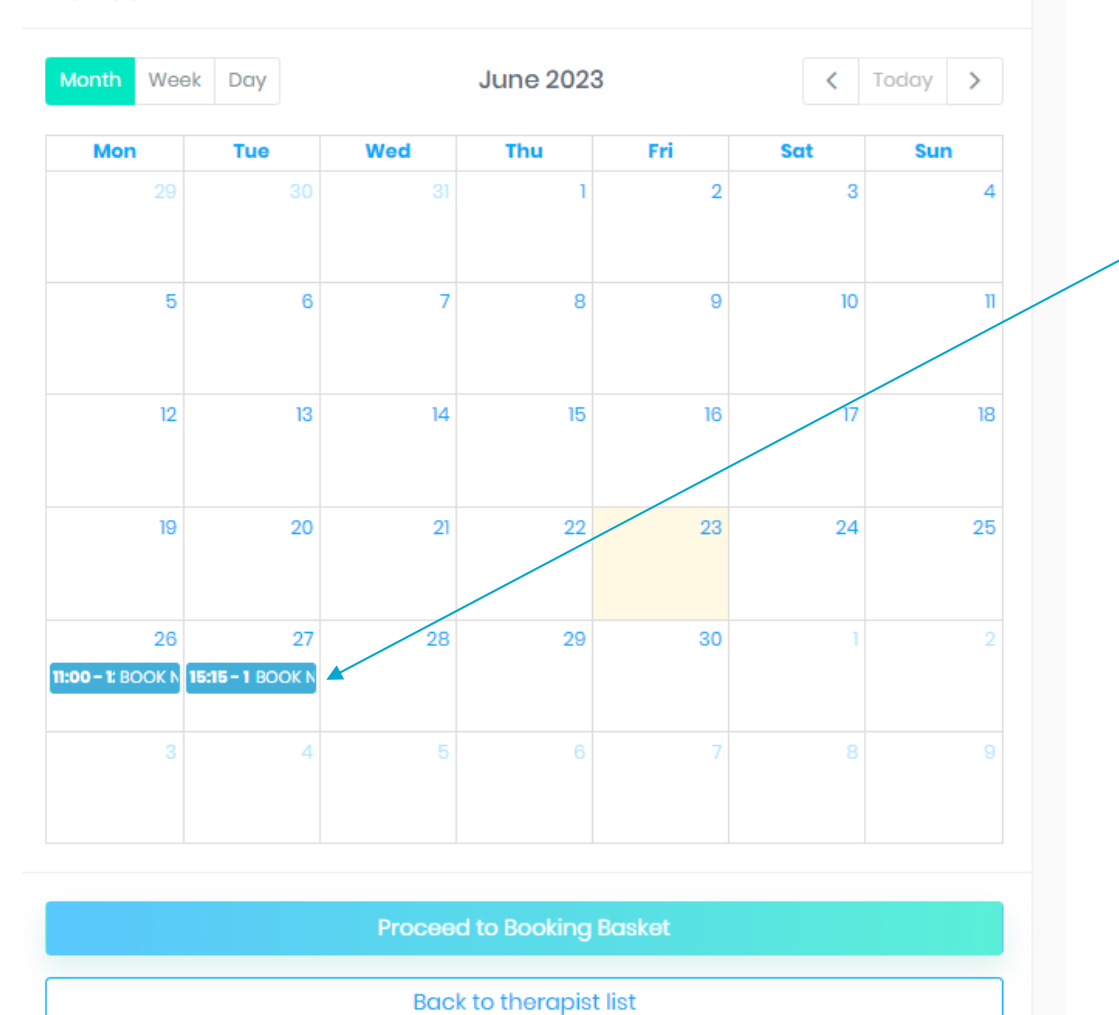

Appointment slots will appear in the diary as per this example and can be clicked on to select that date and time. Then Proceed to Booking Basket can be selected.

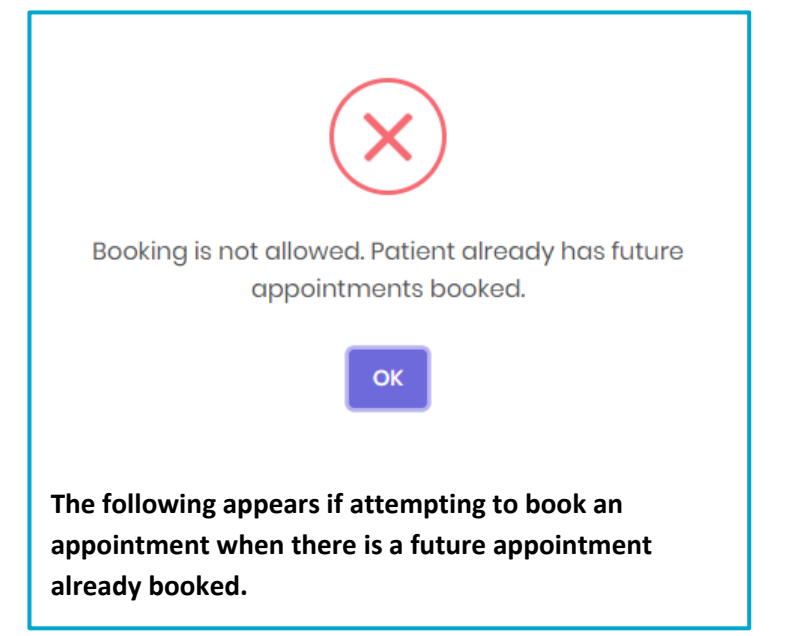

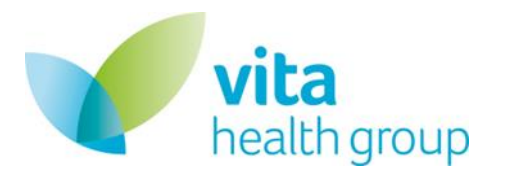

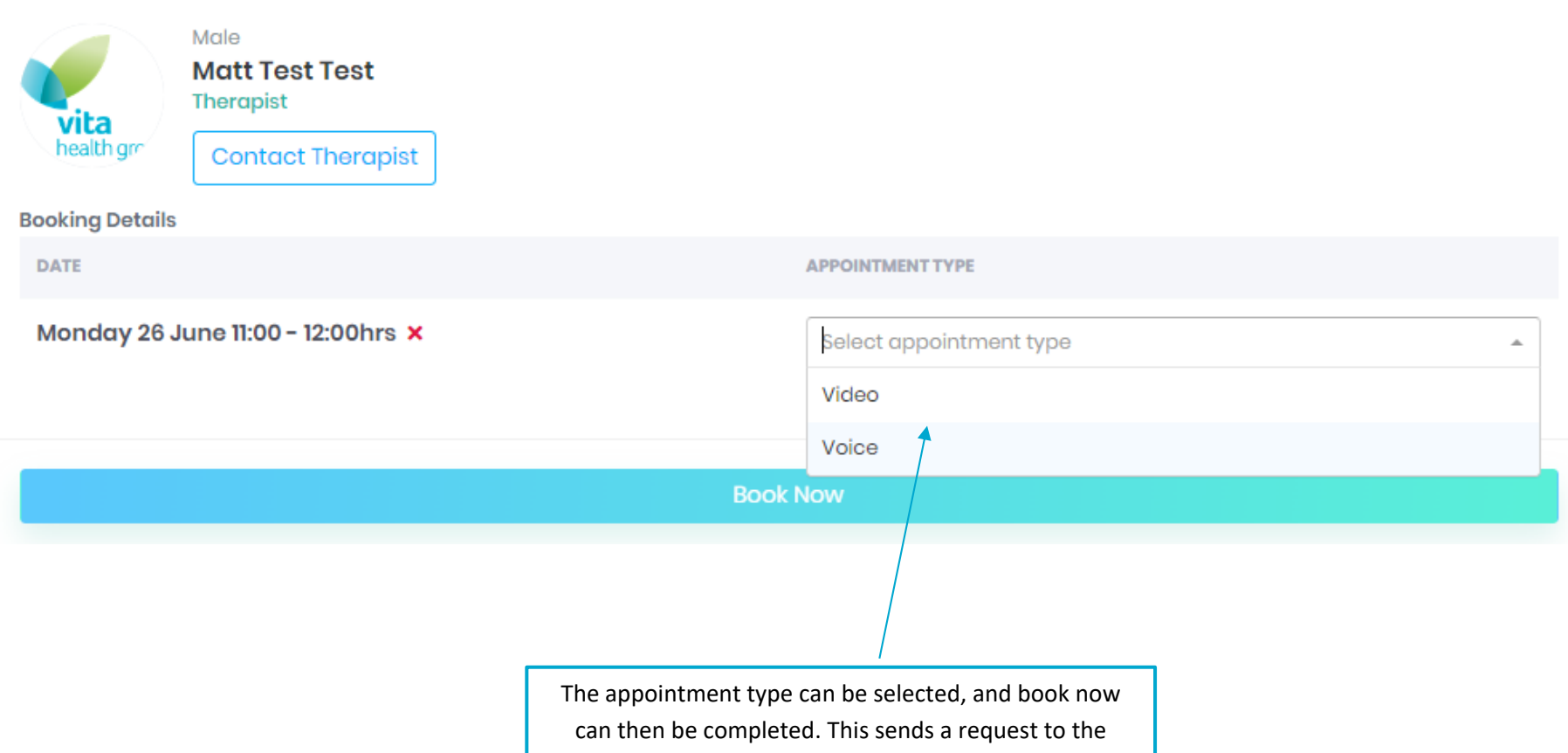

Therapist.

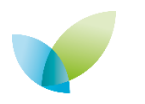

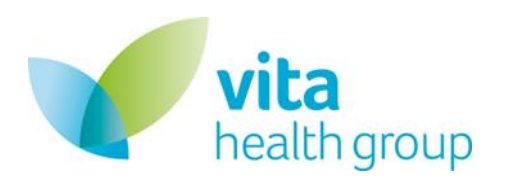

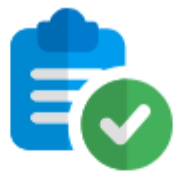

Your Appointment Request Sent To **Matt Test Test** for confirmation

> Mon, 26 Jun 2023 11:00 AM - 12:00 PM

Video

The appointment then needs to be confirmed by the therapist and you are notified once completed.

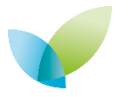

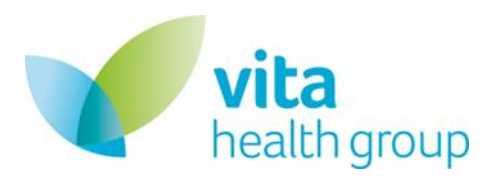

# <span id="page-20-0"></span>**9. Profile**

#### <span id="page-20-1"></span>Edit Profile

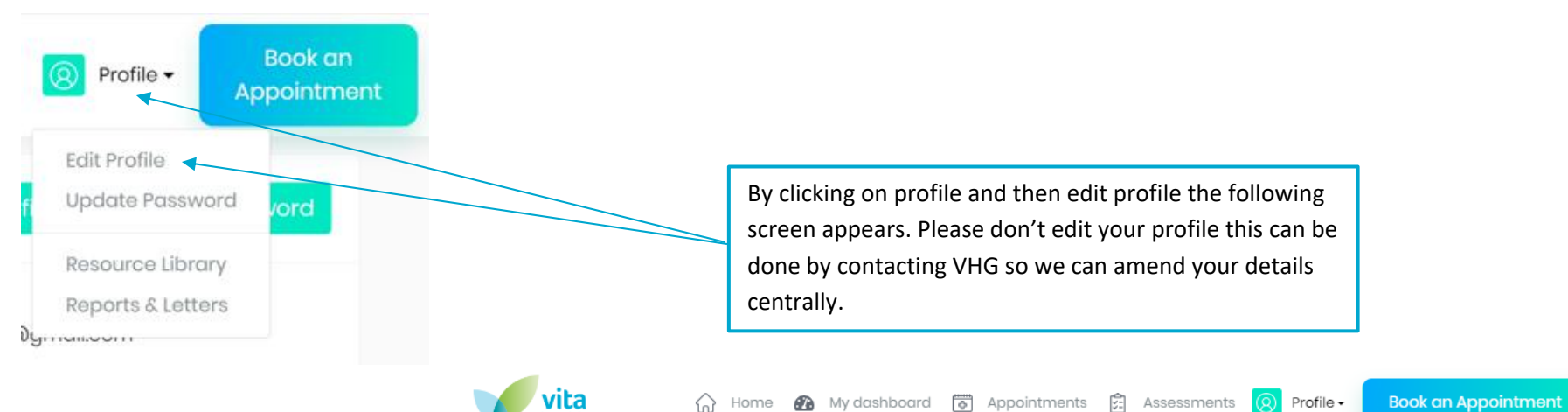

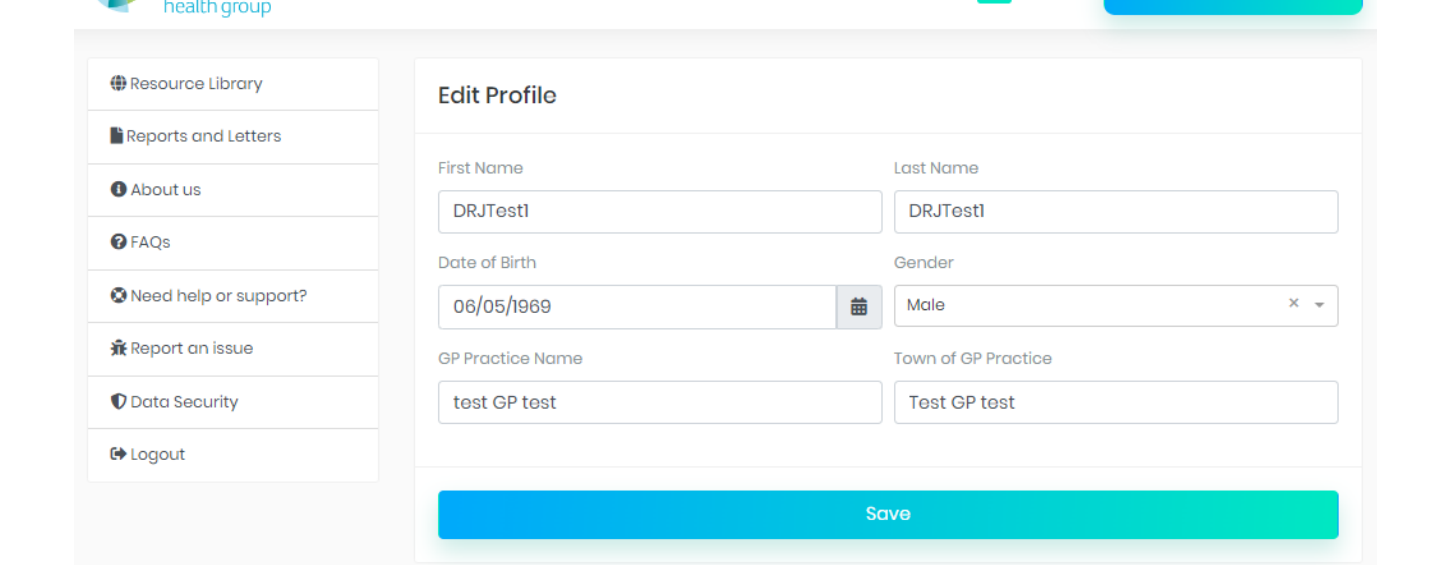

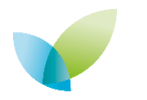

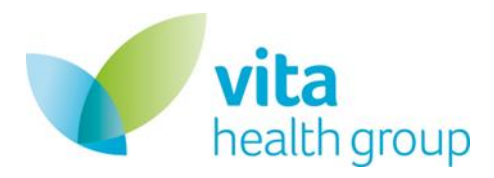

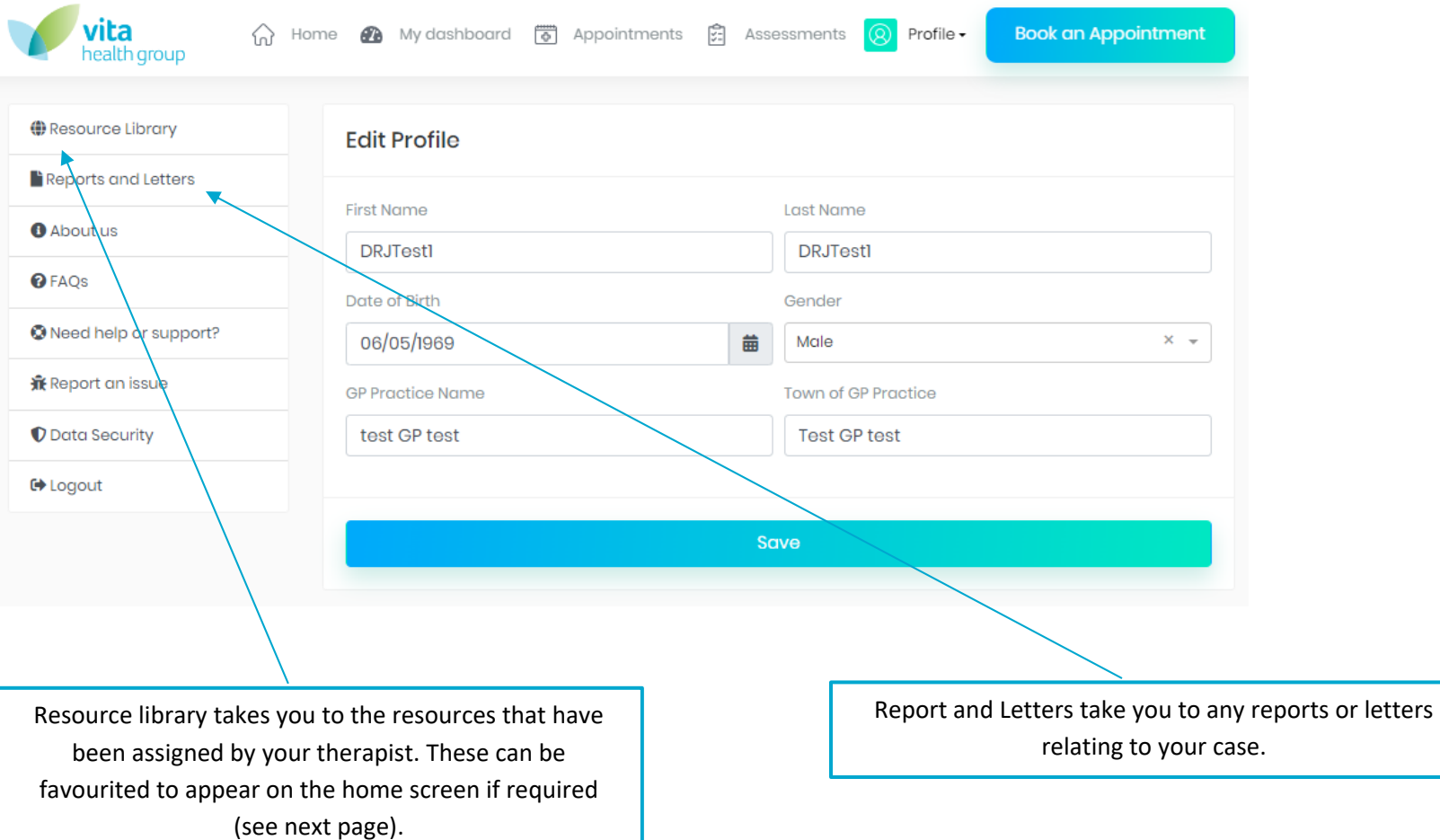

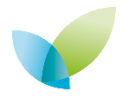

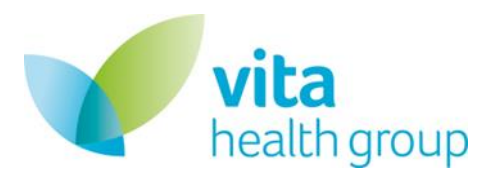

#### <span id="page-22-0"></span>Resource Library

#### **Recommended For You**

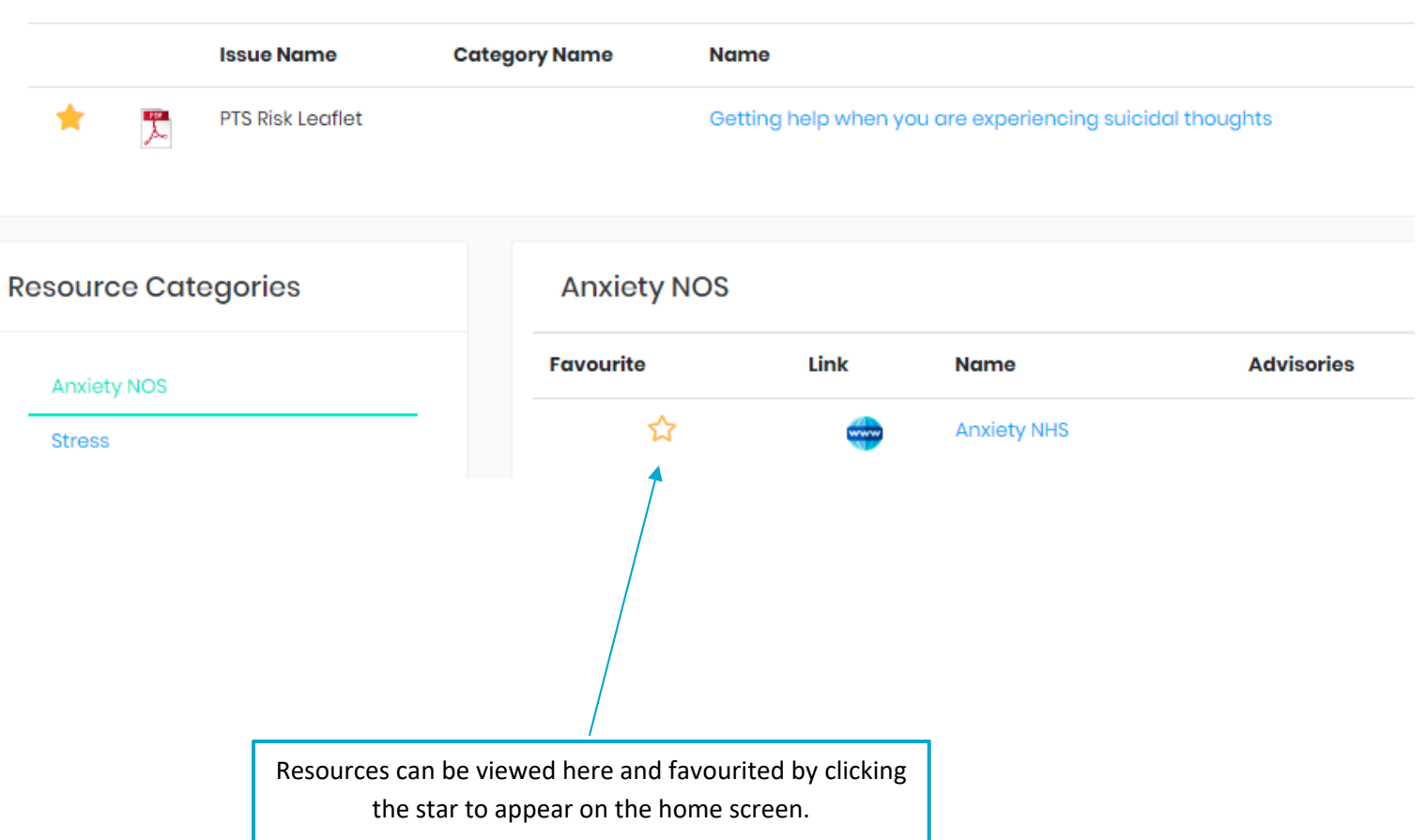

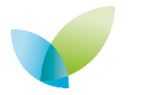

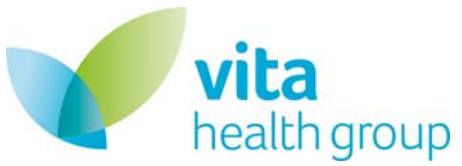

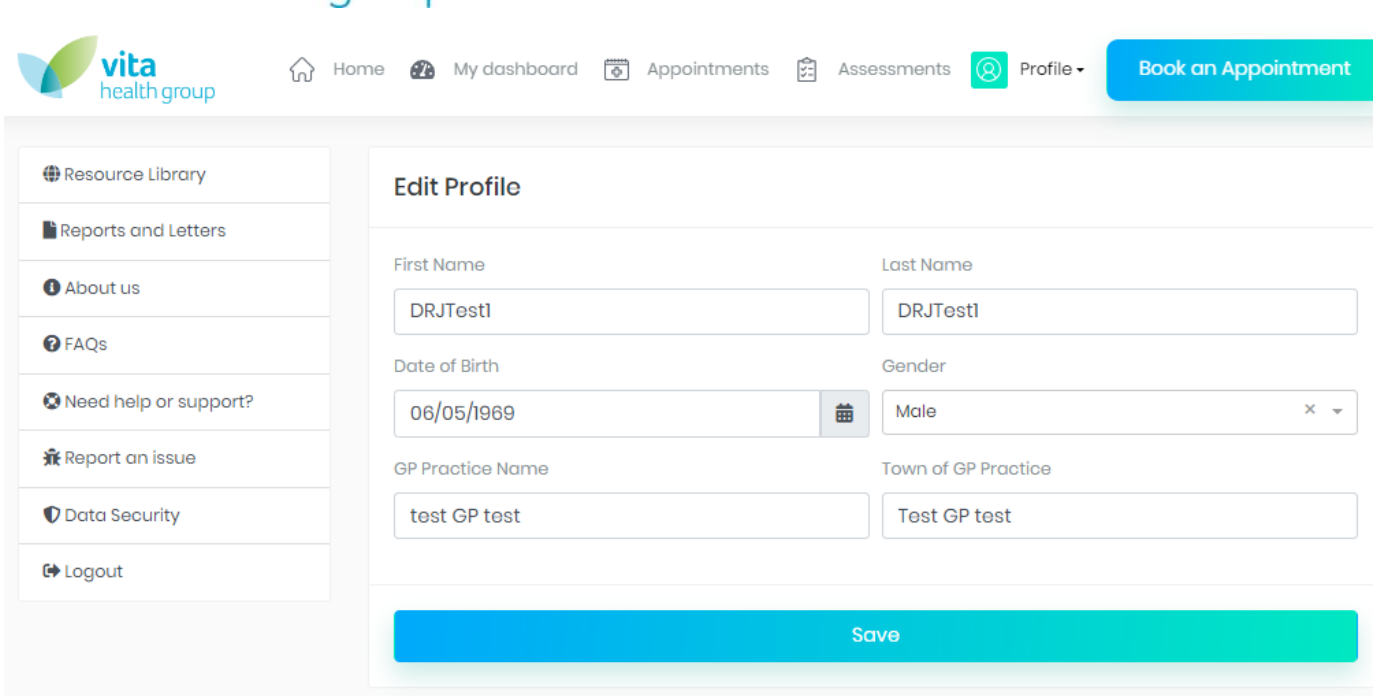

The other sections within the profile tab (about us to Data Security) direct you to the VHG website for further information.

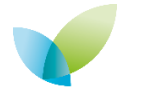

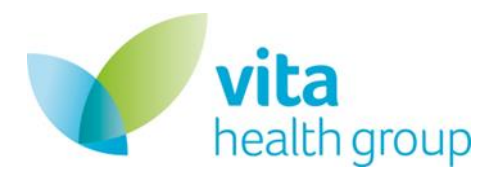

#### <span id="page-24-0"></span>Manage Passwords

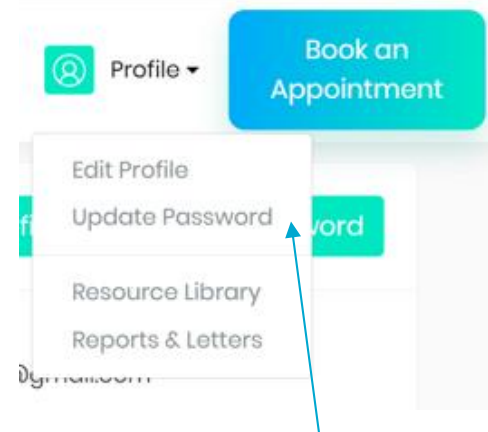

#### Selecting Update Password means that you can change password whilst in the platform by following the current, new and confirm password fields.

#### **Change Password**

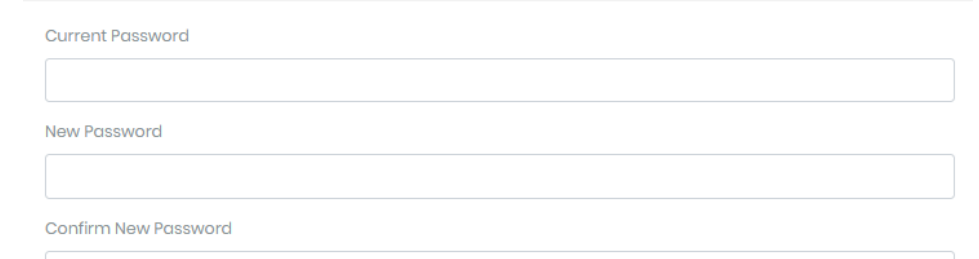

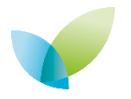